# **Proiettore HD portatile – DAM B1**

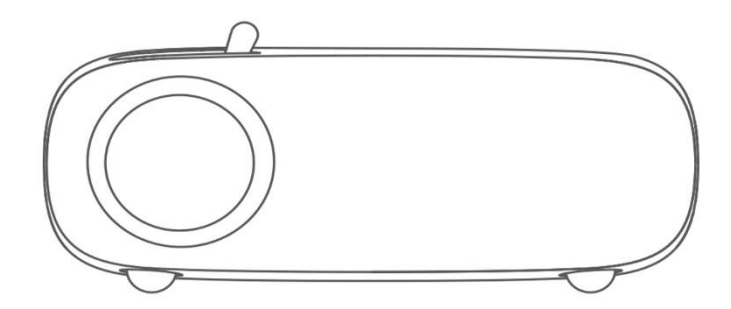

# **Panoramica delle funzioni**

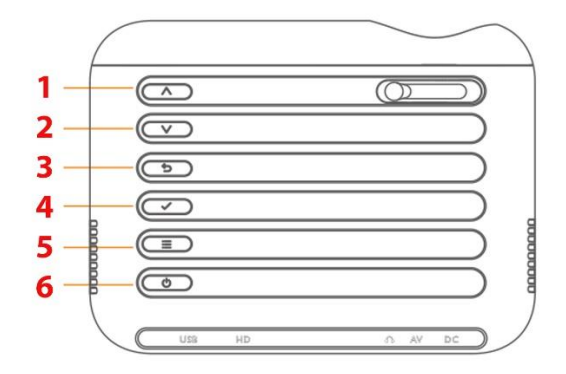

1. SOPRA

2. GIÙ

3. INDIETRO

4. ENTRARE

5. MENU

6. ON/OFF

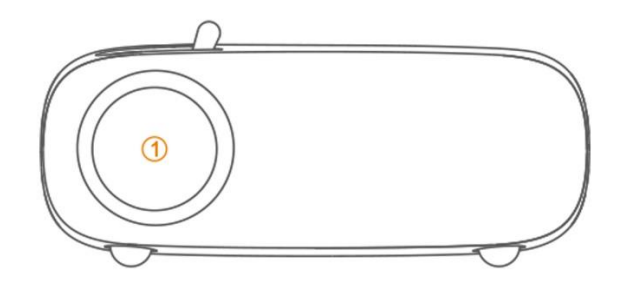

01. Lente del proiettore

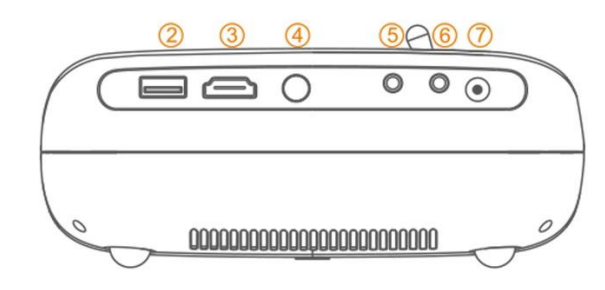

02. USB 03. HDMI 04. Ricevitore remoto (IR) 05. Uscita audio 06. Ingresso audio e video 07. Ingresso alimentazione

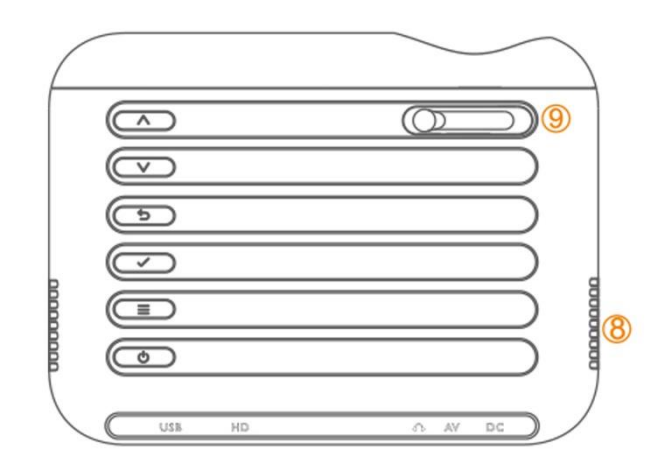

08. Altoparlante

09. Focus

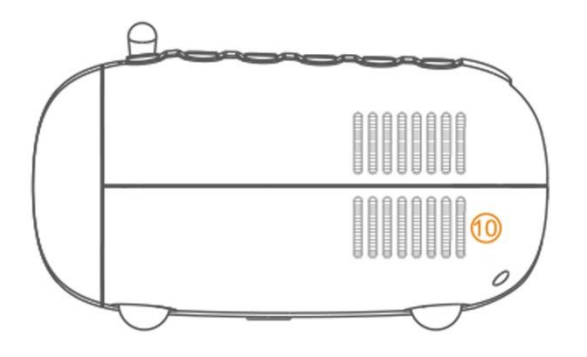

10. Uscita aria

### **Telecomando**

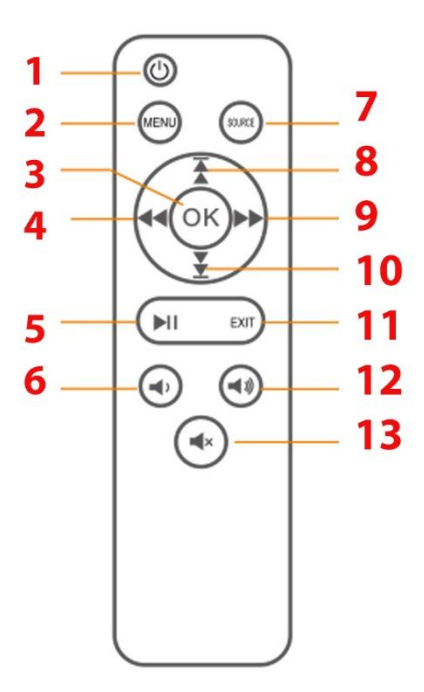

1. ACCENSIONE/SPEGNIMENTO

2. MENU

3. INVIO

4. REVERSE VELOCE

5. RIPRODUZIONE / PAUSA

6. VOLUME GIÙ

7. SELEZIONE INGRESSO

8. PREVIO

9. AVANTI VELOCE

10. AVANTI

11. USCITA

12. VOLUME SU

13. MUTE

### **SELEZIONE DELLE VOCI**

#### **1. Connessione multimediale**

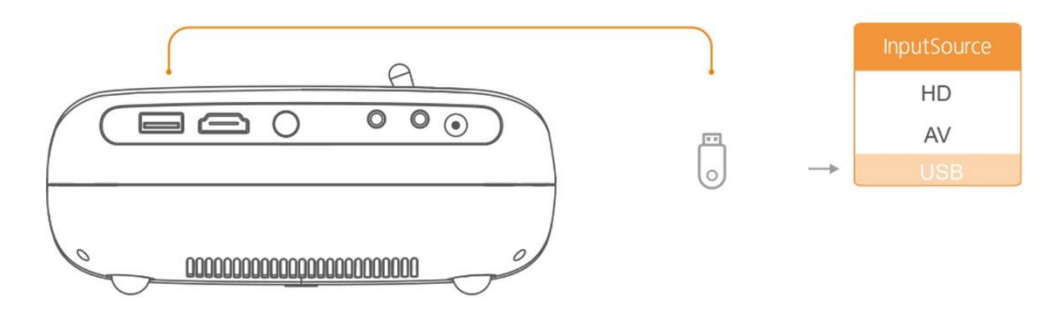

**2. Connessione HD**

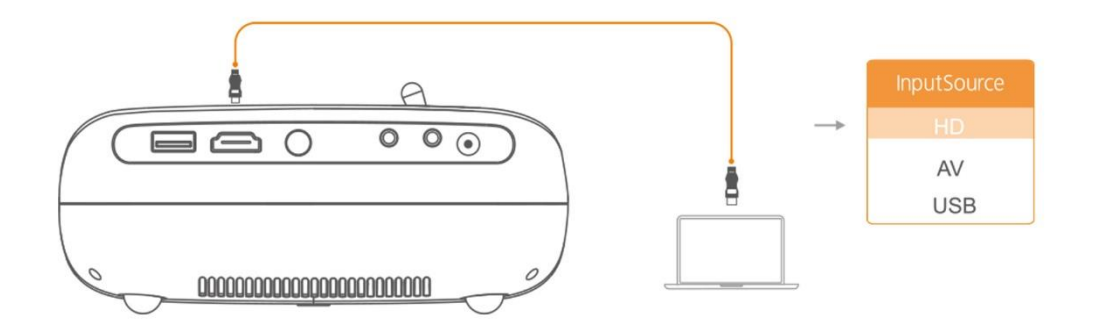

### **3. Connessione Audio e Video**

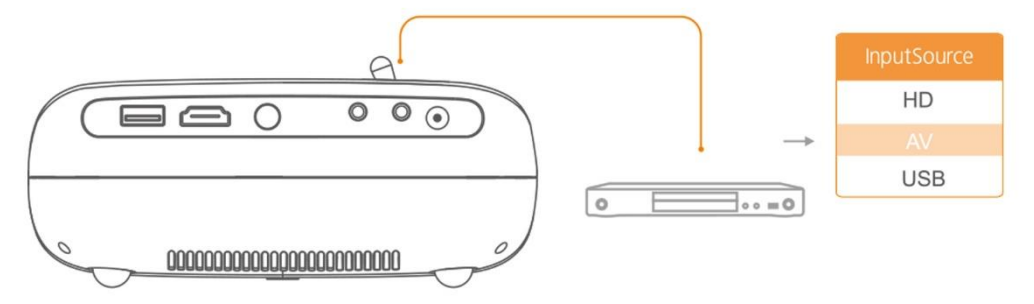

## **GUIDA RAPIDA**

1. Collegare il cavo di alimentazione alla presa di corrente.

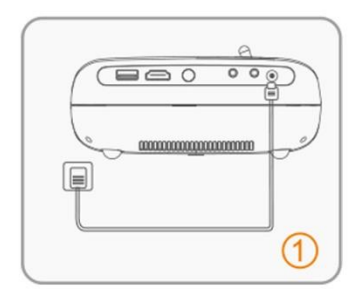

2. Collegare correttamente il dispositivo al proiettore.

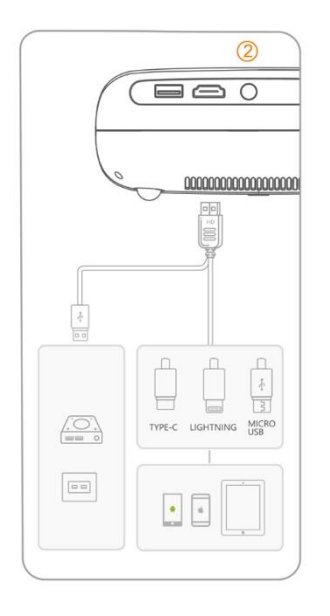

3. Premere il tasto di accensione per accendere il proiettore.

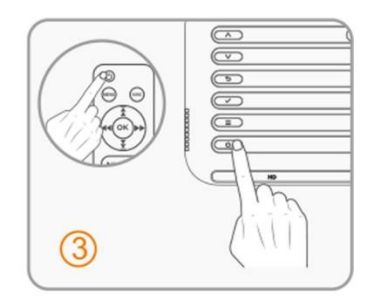

4. Scegliere il tipo di programma che si desidera riprodurre.

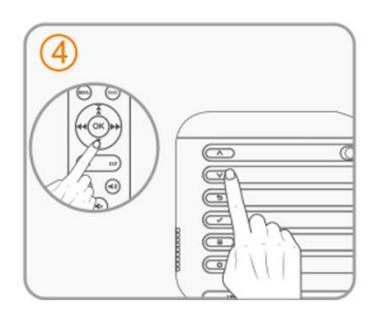

5. Regola l'anello di messa a fuoco per ottenere le migliori prestazioni d'immagine.

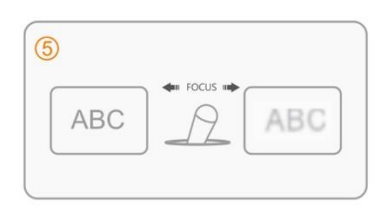

6. Regola il supporto all'altezza più comoda.

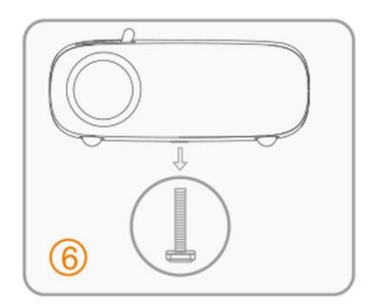

7. Premere due volte il tasto di accensione per spegnere il proiettore.

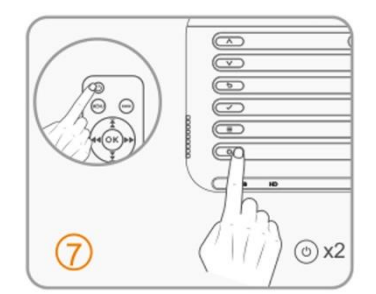

# **DISTANZA E DIMENSIONI DELL'IMMAGINE DEL PROIETTORE**

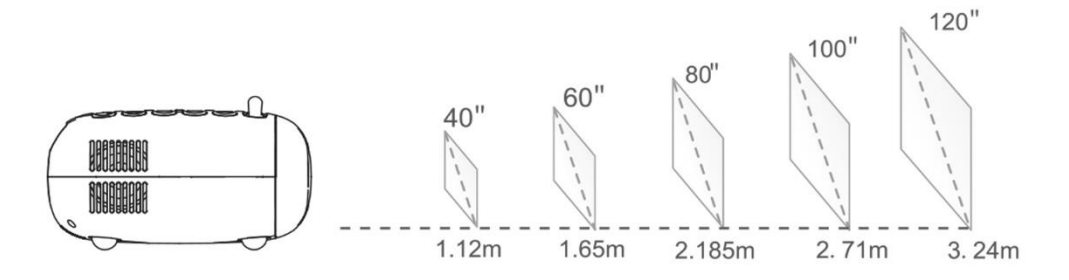

## **CONNESSIONI DEL PROIETTORE**

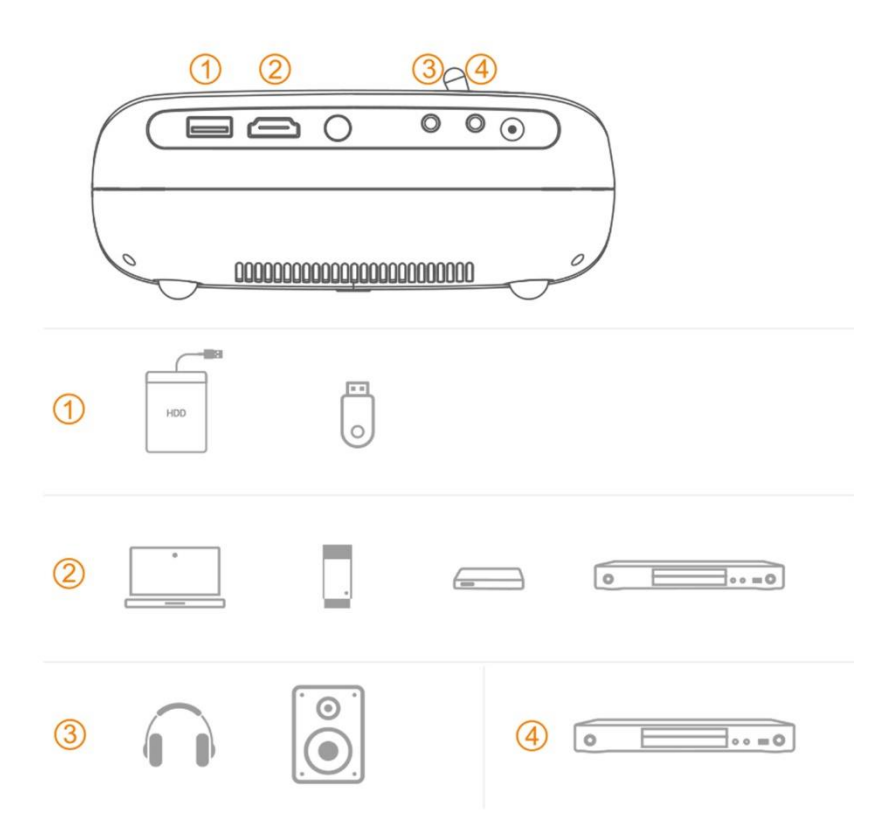

- 1. Unità di memoria USB
- 2. PC desktop, PC notebook, videoregistratori e altri tramite HDMI
	- 3. Cuffie e altoparlanti tramite spina/RCA
	- 4. Videoregistratori e lettori DVD tramite cavo plug/RCA

### **RACCOMANDATO**

1. Ideale per trasformare il salotto in una sala cinematografica, per condividere video divertenti durante le riunioni di famiglia e per supportare le presentazioni al lavoro con proiezioni multimediali.

2. Chiudete le tende e spegnete le luci per migliorare la visibilità dell'immagine proiettata.

3. Scollegare il dispositivo dalla rete elettrica quando non viene utilizzato.

4. Scollegare immediatamente la spina in caso di versamento di liquidi nelle vicinanze del proiettore per evitare cortocircuiti.

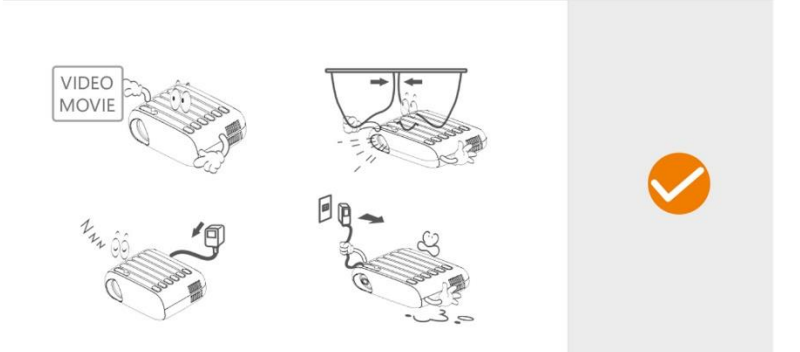

### **NON RACCOMANDATO**

1. Non collocare mai panni o coperture sul proiettore, poiché ciò impedisce la corretta ventilazione del calore dell'apparecchiatura e può causare danni.

2. Non guardate nell'obiettivo del proiettore quando è acceso: l'intensità della luce emessa potrebbe danneggiare gli occhi.

3. Evitare di spazzare o di svolgere attività polverose in prossimità dell'apparecchiatura.

4. L'apparecchio deve essere aperto e riparato solo da personale autorizzato.

5. Evitare di avvicinare liquidi al proiettore, perché le fuoriuscite possono causare danni irreparabili.

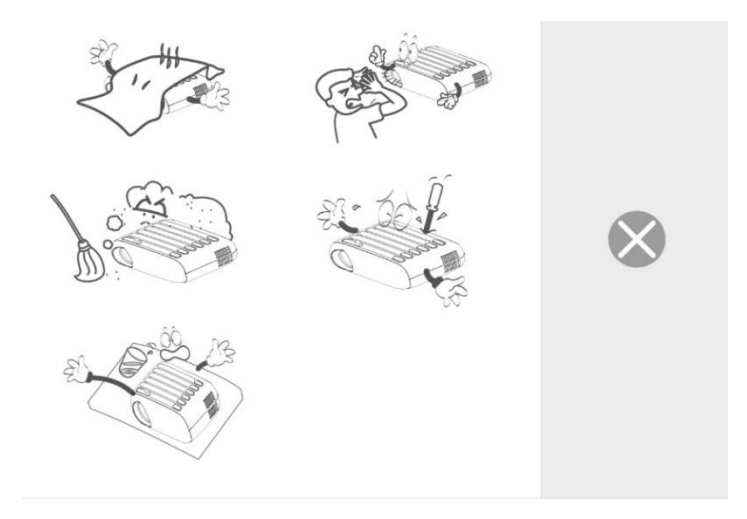

## **RISOLUZIONE DEI PROBLEMI**

### **1. Immagine sfocata**

- \* Regolare l'anello di messa a fuoco
- \* Il proiettore e lo schermo/parete devono trovarsi a una distanza effettiva.

### **2. Il telecomando non risponde**

\*Assicurarsi che il telecomando sia puntato direttamente sul ricevitore IR.

\*Non coprire il ricevitore IR.

\*Sostituire la batteria.

### **3. Connessione mobile**

**iOS:** Assicurarsi di utilizzare un cavo originale da Lightning a HD.

**Android:** Adattatore da micro USB a HD, cavo da Type C a HD.

### **4. Immagini invertite**

Digitare "Menu" sul proiettore o sul telecomando per capovolgere l'immagine di proiezione.